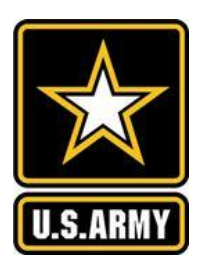

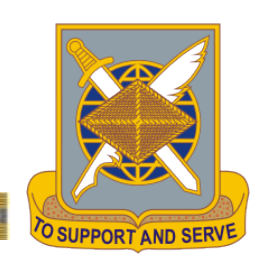

的复数的复数有的复数

- Log into AKO
- Select My Education from the Self Service Drop Down Menu

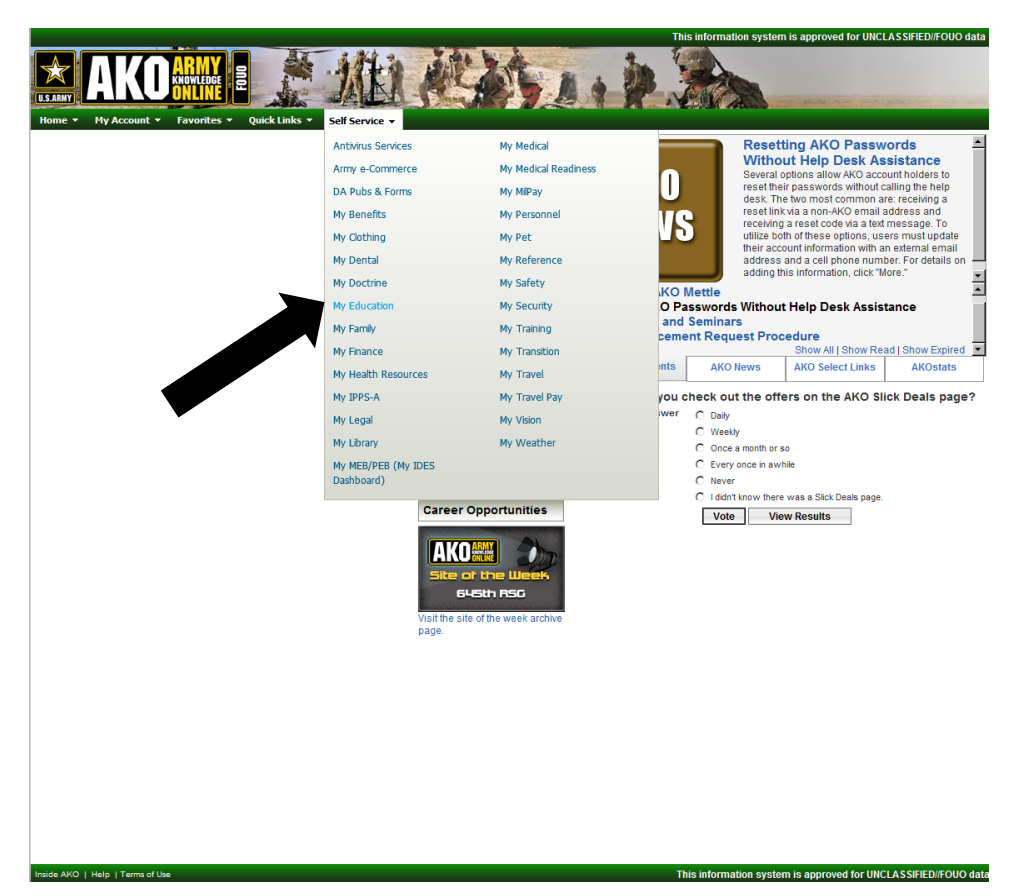

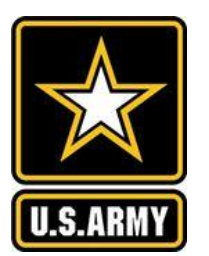

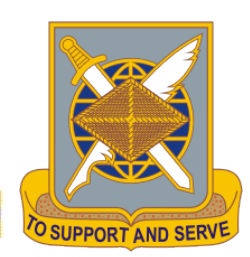

有影响影响

#### • Access ALMS

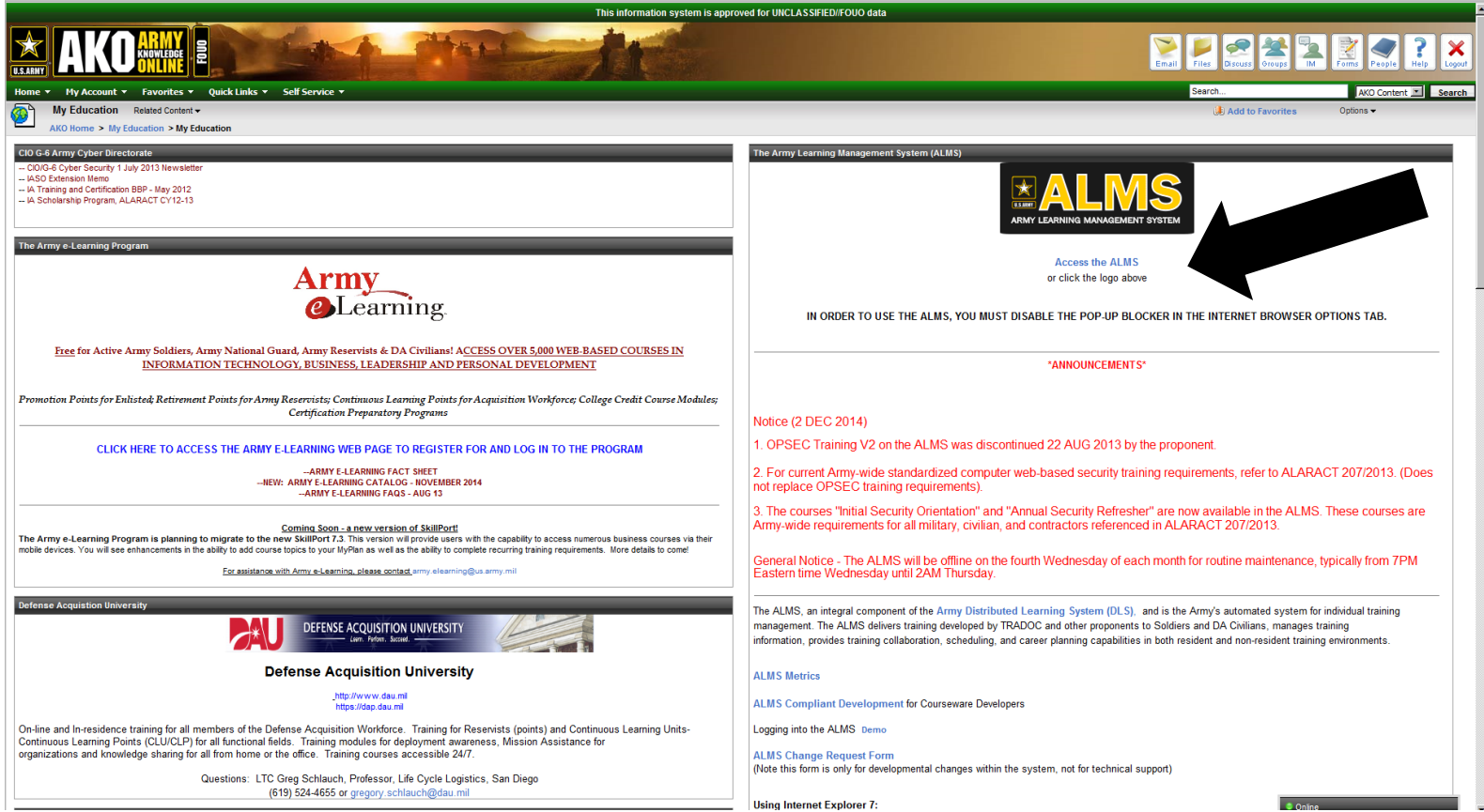

9/25/2015 Financial Management School 2

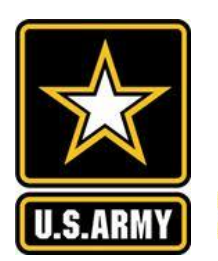

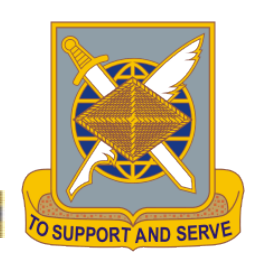

- 1. From the Home Screen Select Search
- 2. In the Search Window Select Advanced Search

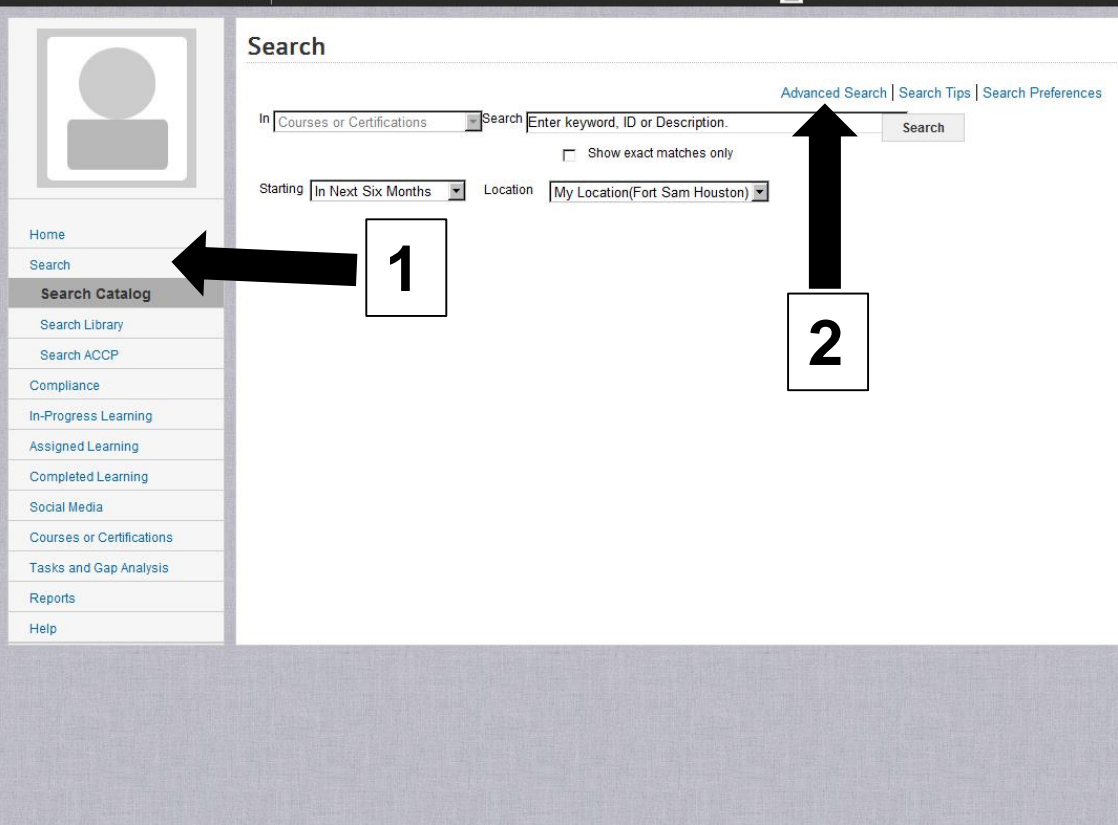

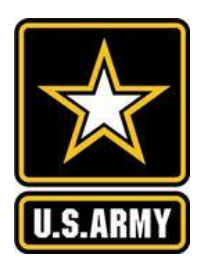

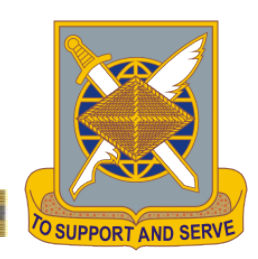

- 1. Select Topics
- 2. Enter "GFEBS" into "Title" block
- 3. Select "Search Training Catalog"
- 4. Register for GFEBS **Essentials**

The course covers the following courses:

- GFEBS L101E
- GFEBS L201E
- GFEBS L303E

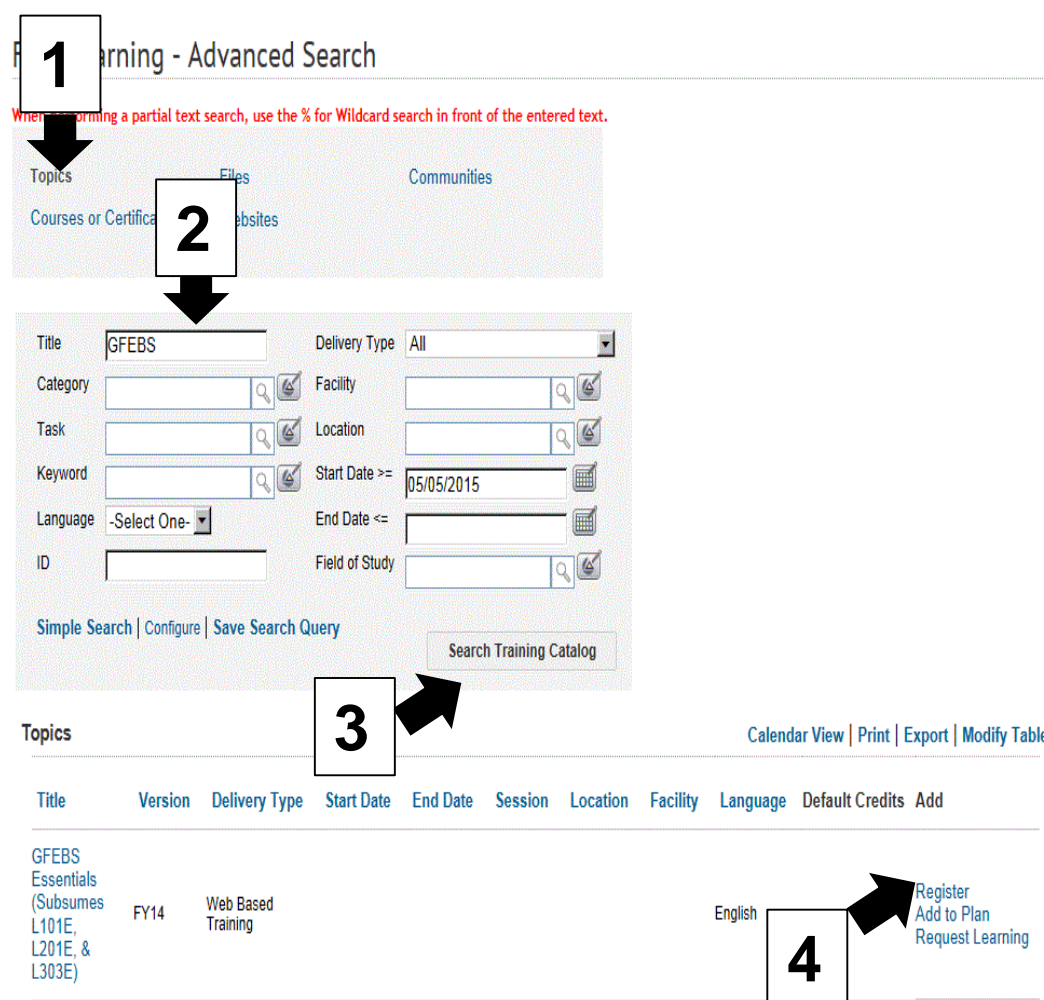